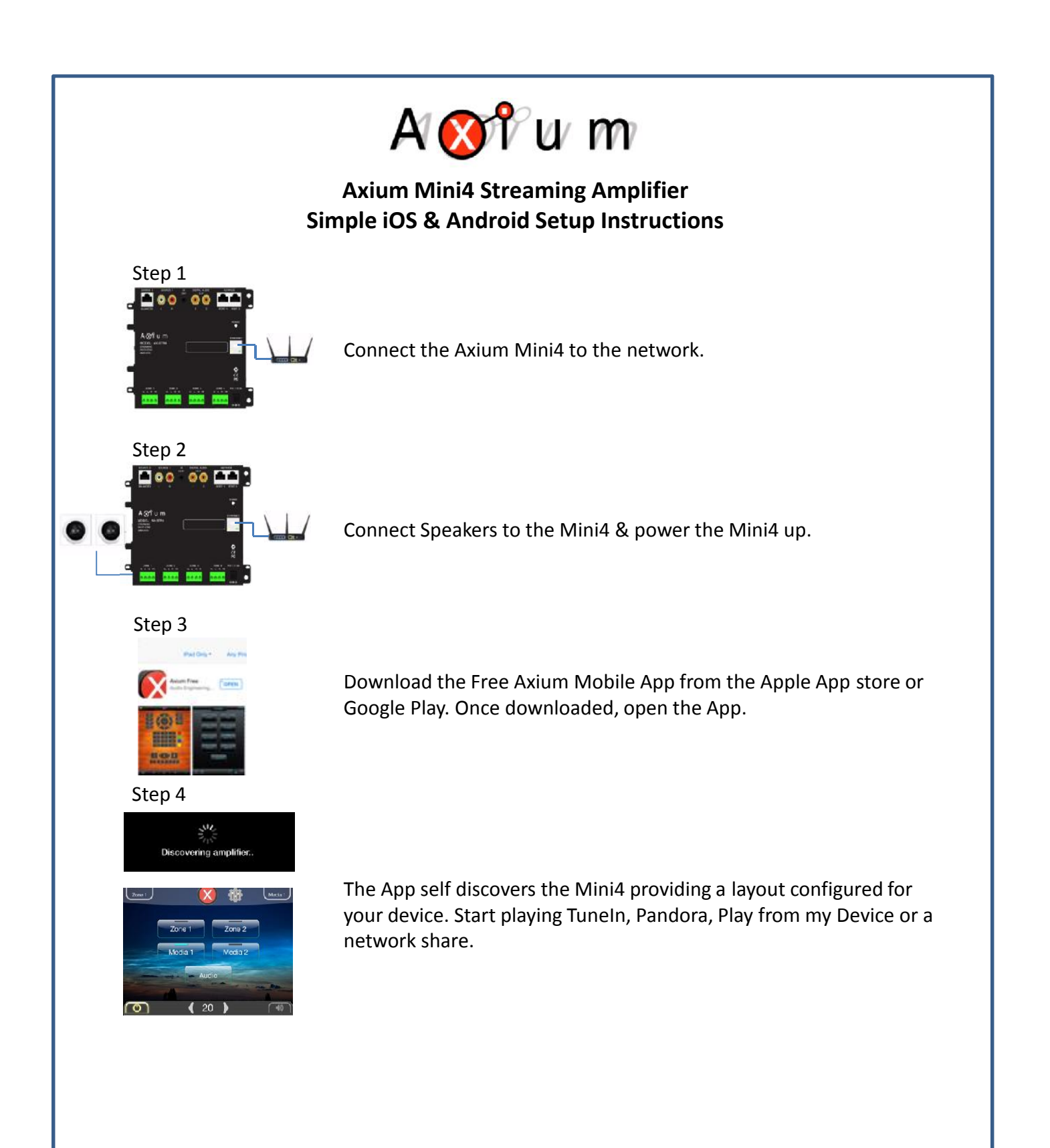

Note: Ensure the Axium Mini4 & the Mobile devices are on the same network. The network must have access to the Internet for TuneIn & Pandora to work. Pandora, an improved experience is obtained by subscribing to Pandora one. Network share/NAS playback requires setup.

PANDORA :tunein UPnP

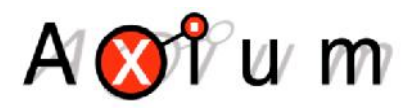

## **Axium Mini4 Streaming Amplifier Simple iOS Setup Instructions**

## Step 5

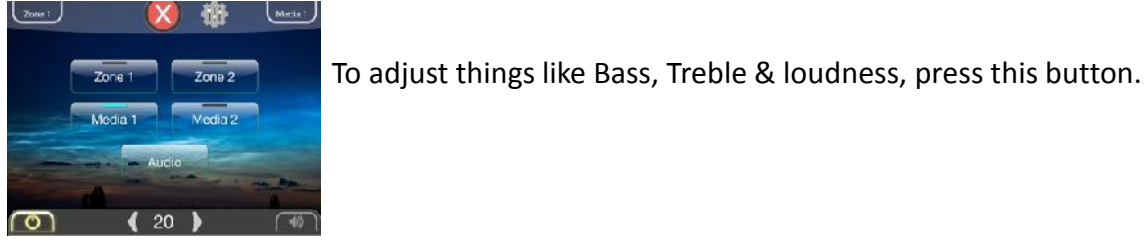

Step 6

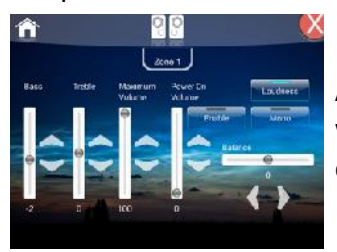

## Adjust levels accordingly from within this window. While in this window & to get into the area for renaming Zones, Sources as well as other functions, long press this icon.

Step 7

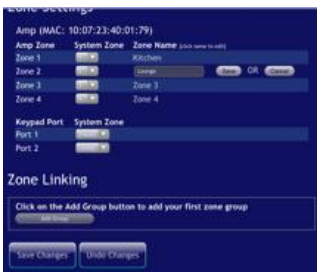

Step 8

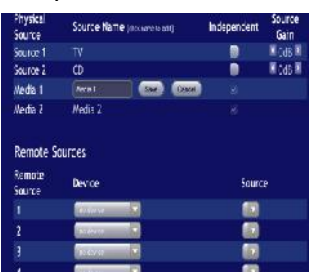

To rename the Zones, press Zone tab at the top of the App. Press on the Zone name & edit. Press save then repeat for the other Zone names. Be sure to scroll to the bottom of the page & press the Save button. Save Change

This will upload the information to the Mini4 Amplifier.

To rename the Source names, press the Source tab at the top of the App, press on the Source name & edit Source. Press save then repeat for the other Source names. Be sure to scroll to the bottom of the page & press the Save button. <sub>Save Changes</sub>

This will upload the information to the Mini4 Amplifier.

Note: Ensure the Axium Mini4 & the Mobile devices are on the same network. The network must have access to the Internet for TuneIn & Pandora to work. Pandora, an improved experience is obtained by subscribing to Pandora one. Network share/NAS playback requires setup.

**PANDORA** :tunein UPnP